# エディタを使ってプログラムを効率的に制作しよう.

#### $2$  年 組 番 氏名

プログラムは記号ばかりで、たくさん並べる と目がくらんでしまう人も多いかと思います。 同じことの繰り返しや、似たような記述が多 Computer-Controlled<br>Nagano Utilized Torch System ю いので、コピー&ペーストで効率的にできると 楽になると思います。

#### エディタの使用

これから扱うプログラムは全て文字で作るので、文字編集が得意なエディタを使うと便利で す。

元を作っておいて、コピー&ペーストで進めてみましょう。

### ■イルミネーションのプログラム

基本は

 $\mathbf{L}$ 

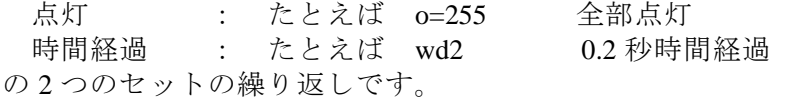

そこで、このひな形をまず入力します。

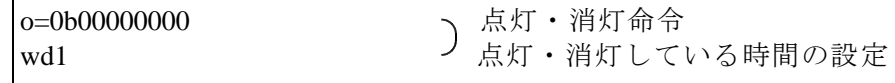

次にこれをコピーしてから、必要なセット分を貼り付けます。

このあと 行番号をつけなければなりませんが ココナッツには自動で行番号をつける機能が あります。

#### COSMOS仕様

q ●.○ ●番から ○おきに行番号をつける。 終了は q

そこで、プログラムの最初には(お約束のような気持ちで)

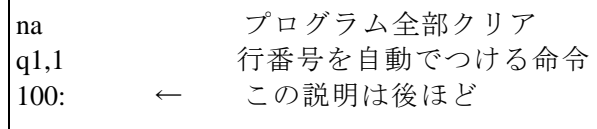

を最初につけておきましょう。

また、最後には

|q するのはするのですからのできているのをやめる命令

を(お約束のような気持ちで)つけておくようにしましょう。

ここでは 本日のフォルダの中から、プログラムひな形を開いて、

番号+名前で保存し、自分のプログラムソース(素材と言う意味)を書くファイルにしまし ょう。

## イルミネーションのプログラムを作成します。

できるだけ、楽ができるようコピー&ペーストを使ってプログラムしてみましょう。

COSMOS仕様 VR● 右回りに回す ●はスピード ストップはV0(ゼロ) VL● 左回りに回す ●はスピード ストップはV0(ゼロ)

行番号をつけないとジャンプ先がわからないので、ラベルを使います。

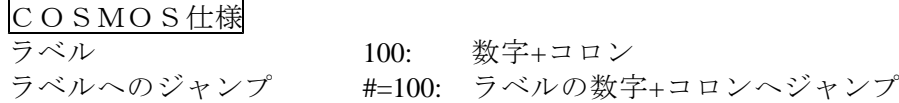

プログラムの例

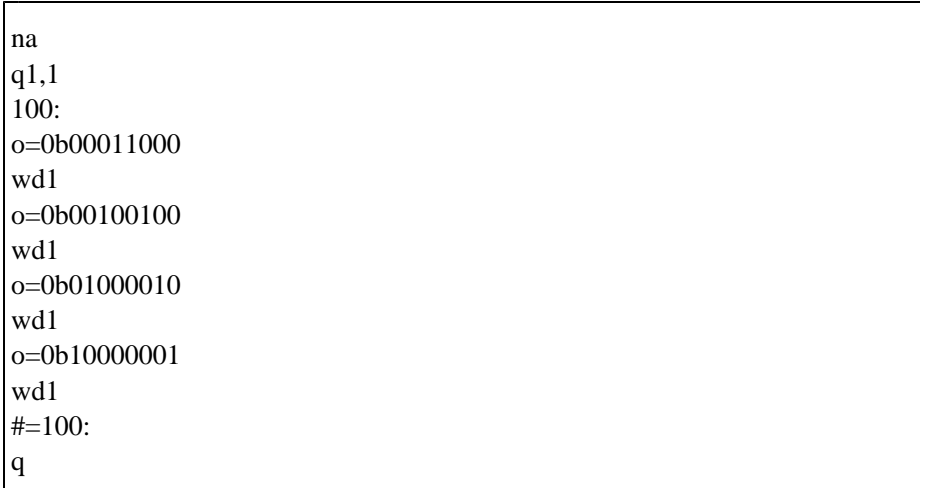

いいものができたら,ぜひ他の人に公開してみて下さい。

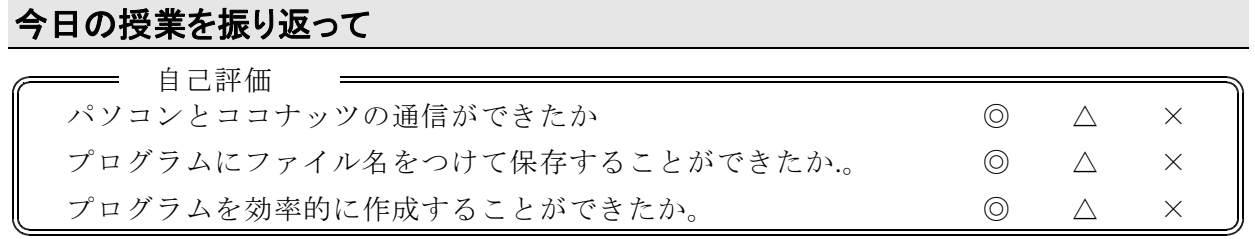

今日の授業の疑問点・感想を書こう